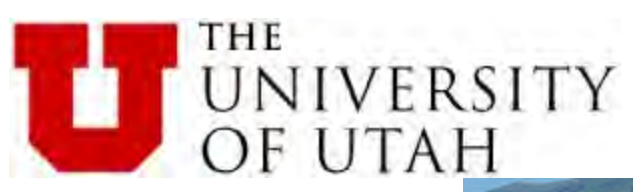

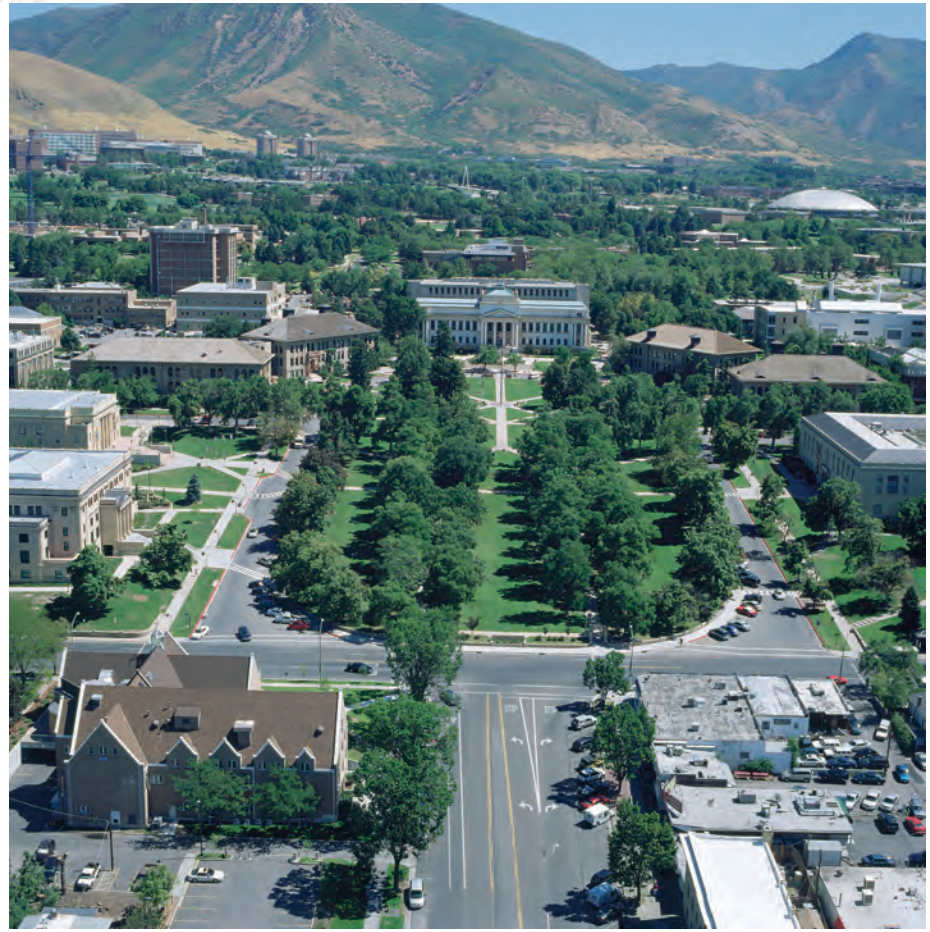

#### bryan.wooten@utah.edu

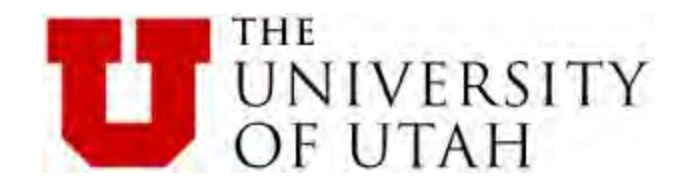

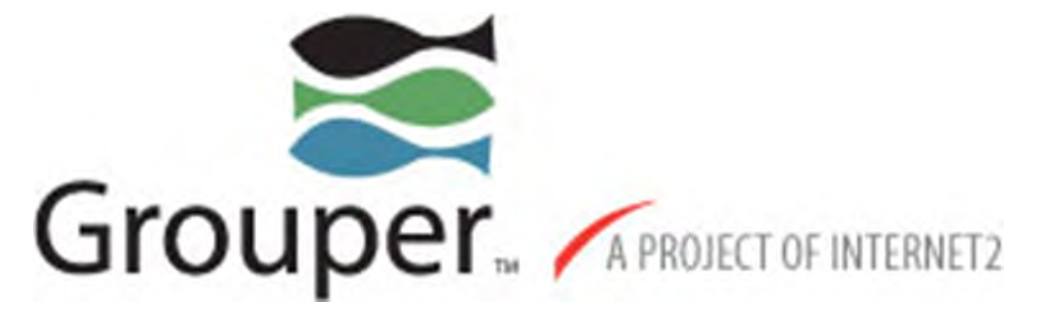

# For Beginners

# How to create a group for each course section and provision to Active Directory.

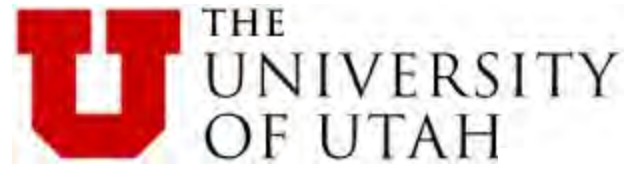

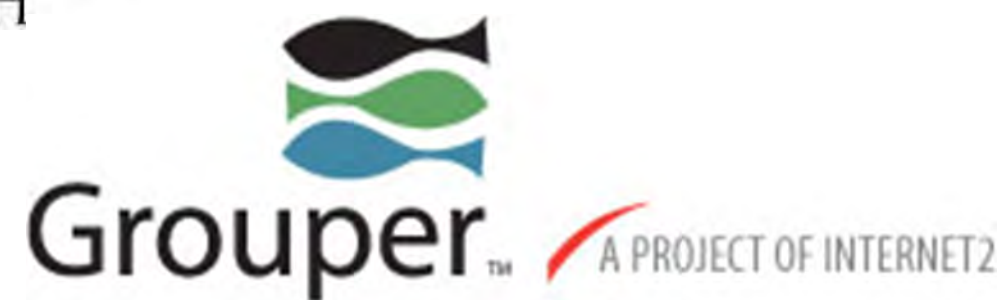

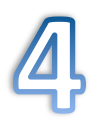

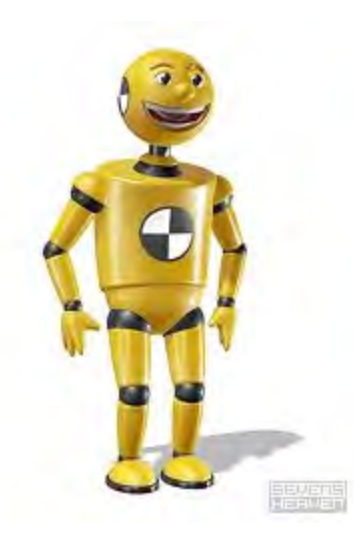

6/6/14 **Apereo Miami 2014** 3

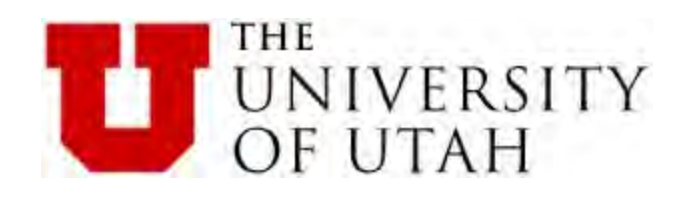

This is Grouper. It is delicious.

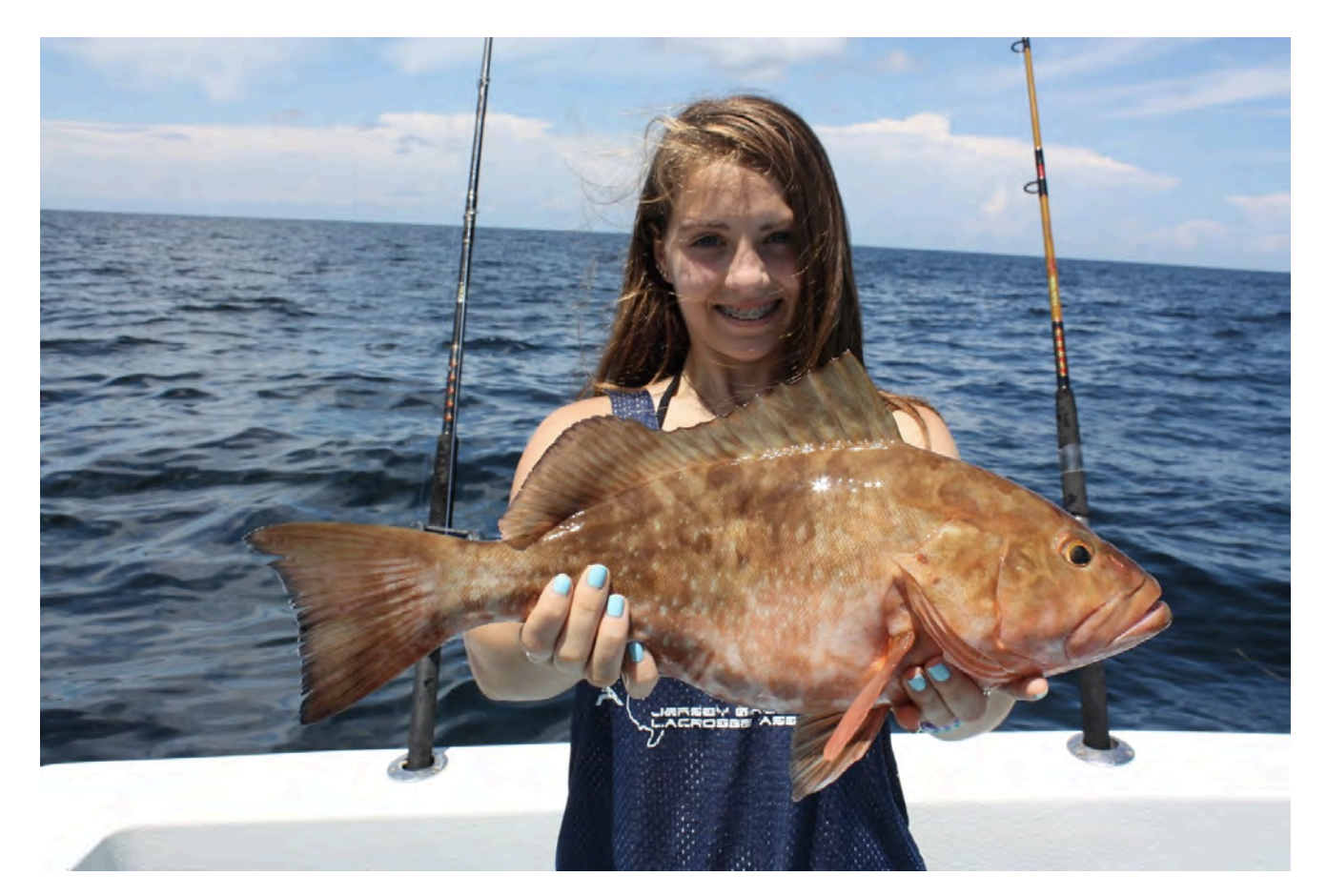

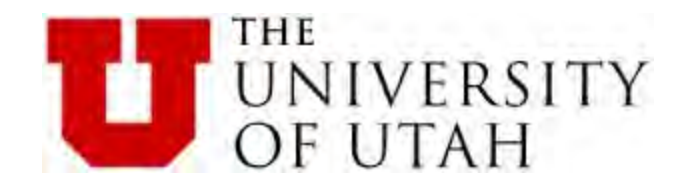

Environment 

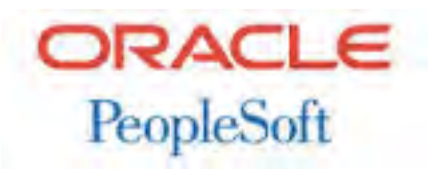

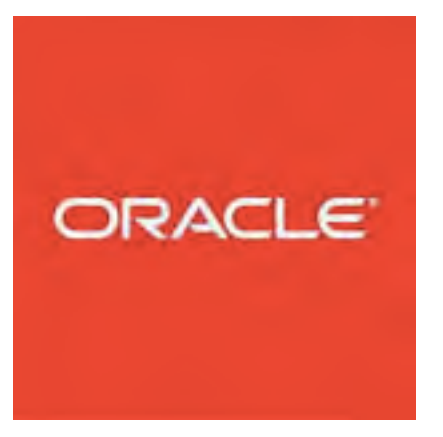

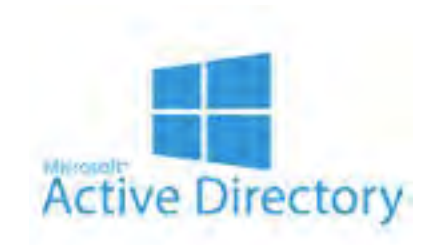

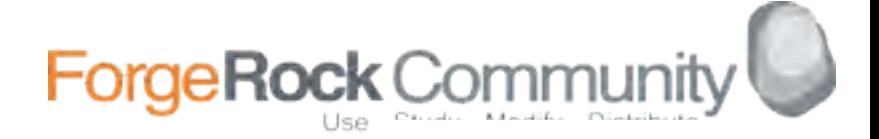

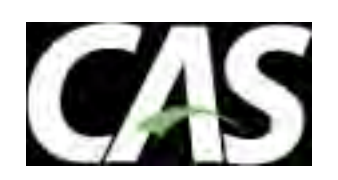

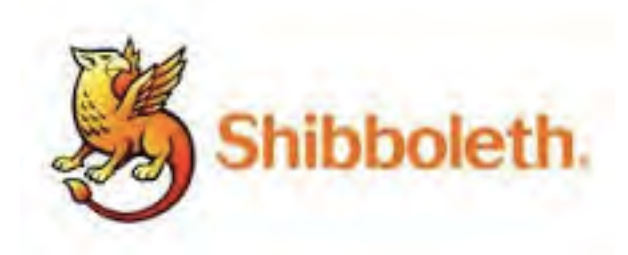

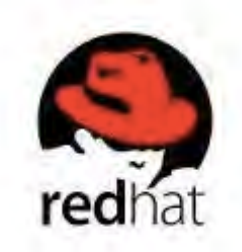

### **CIFER – Community Identity Framework for Education and Research**

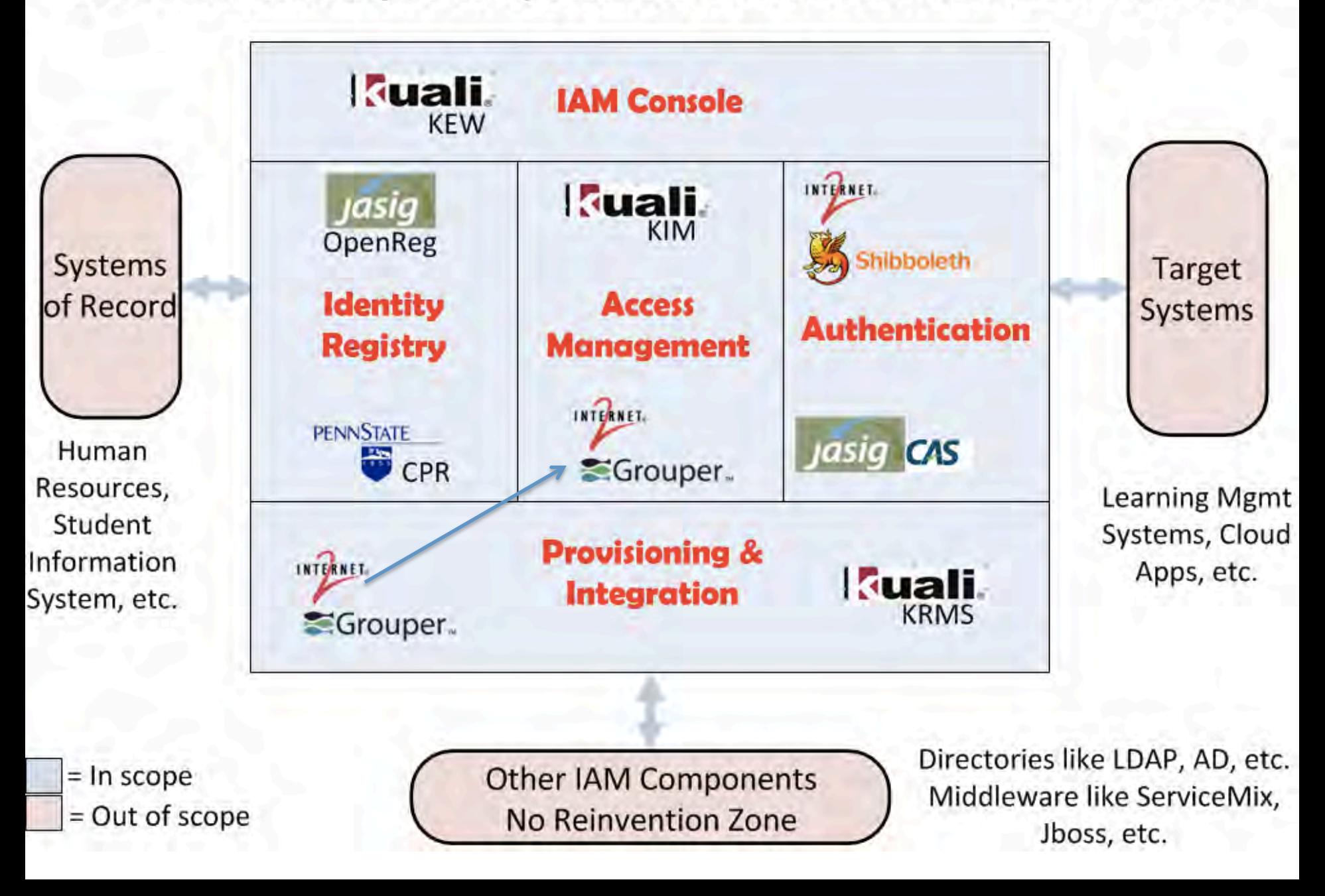

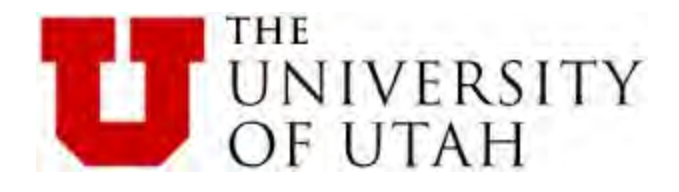

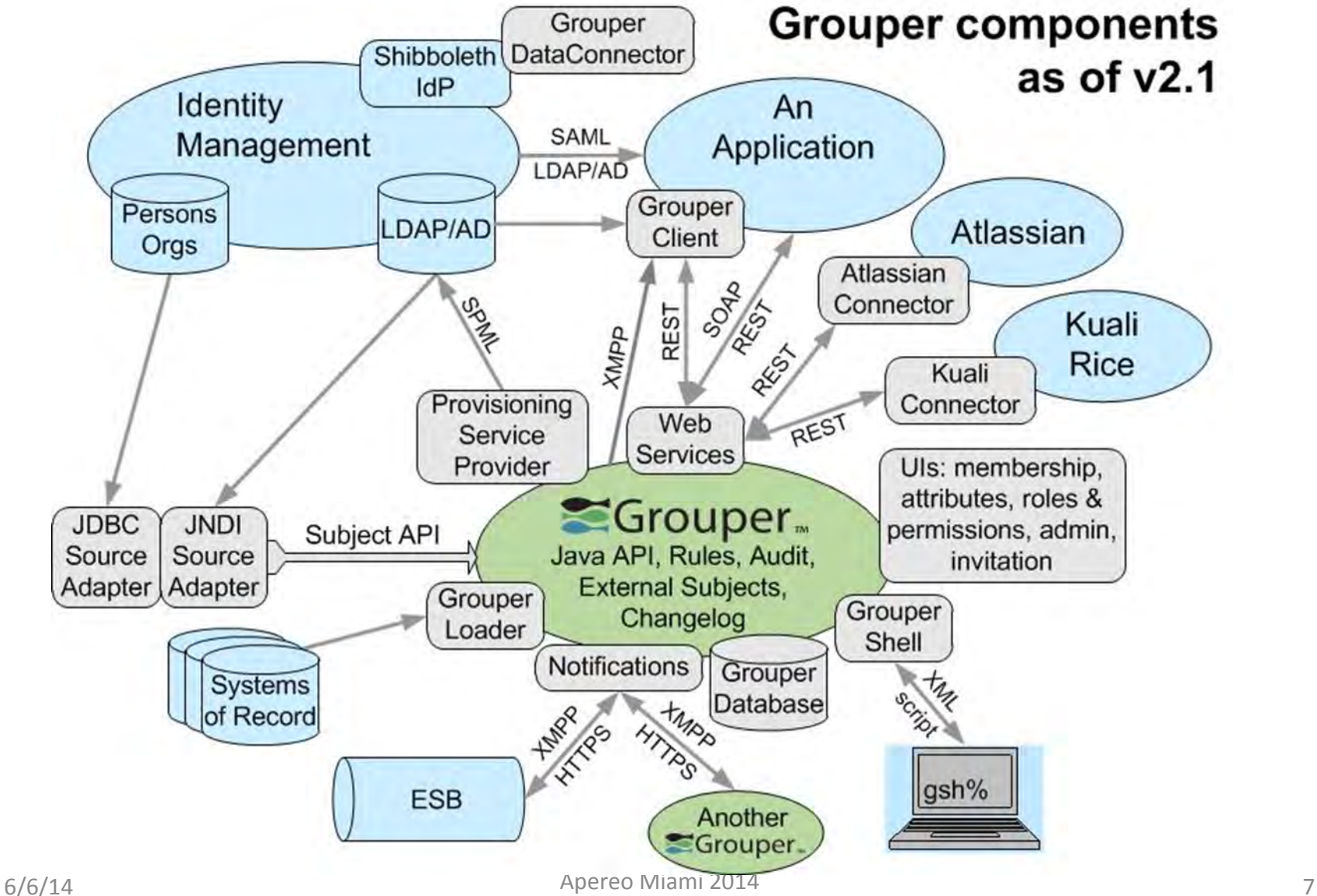

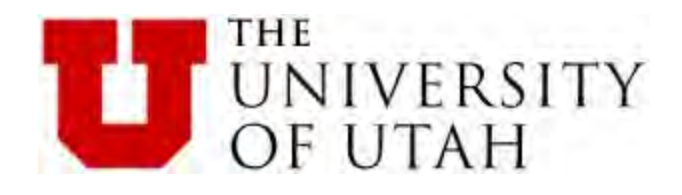

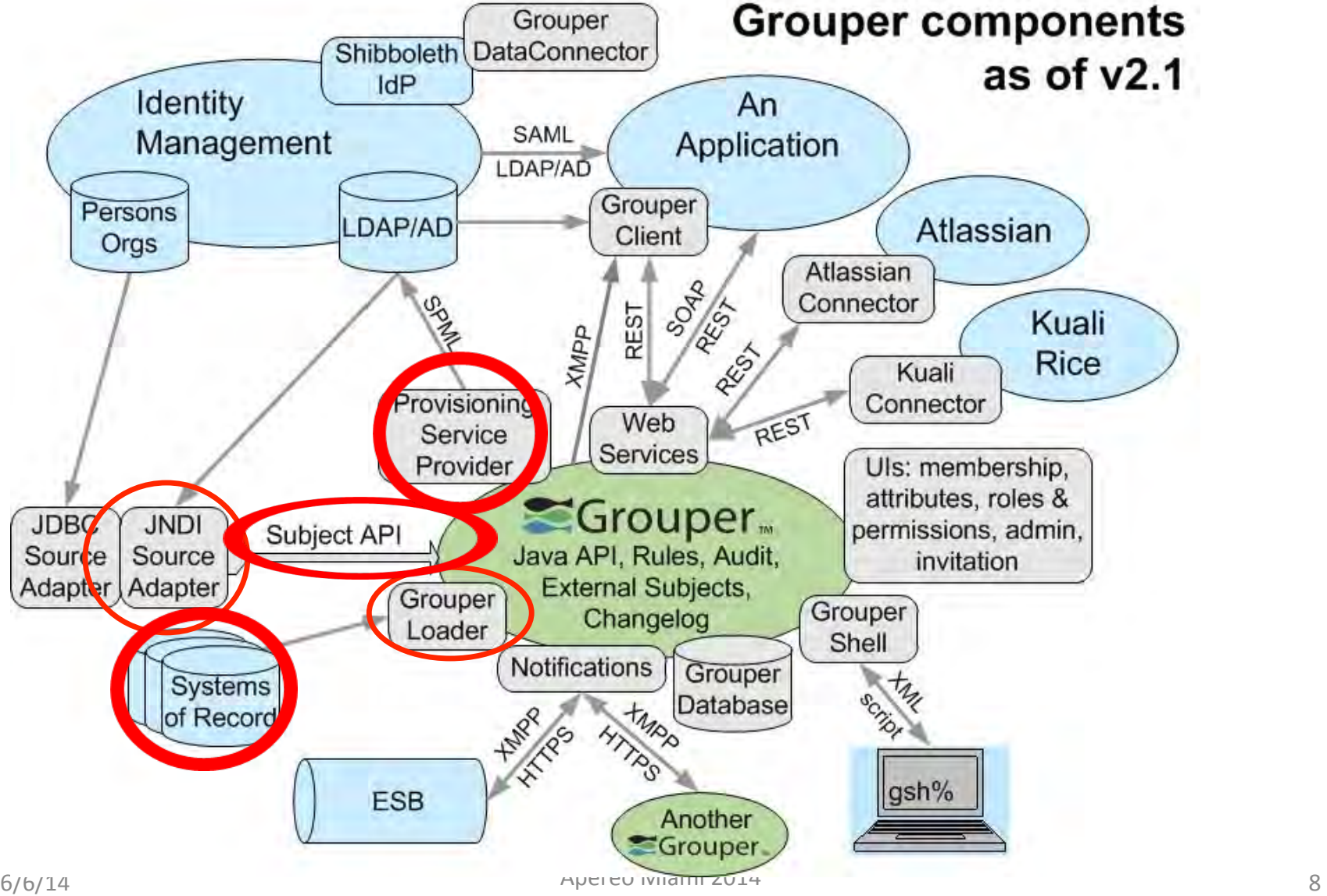

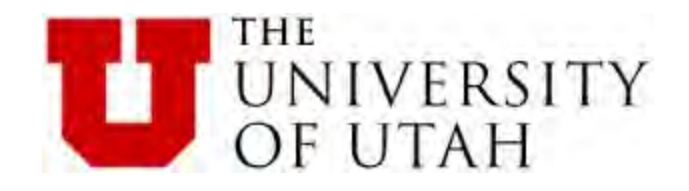

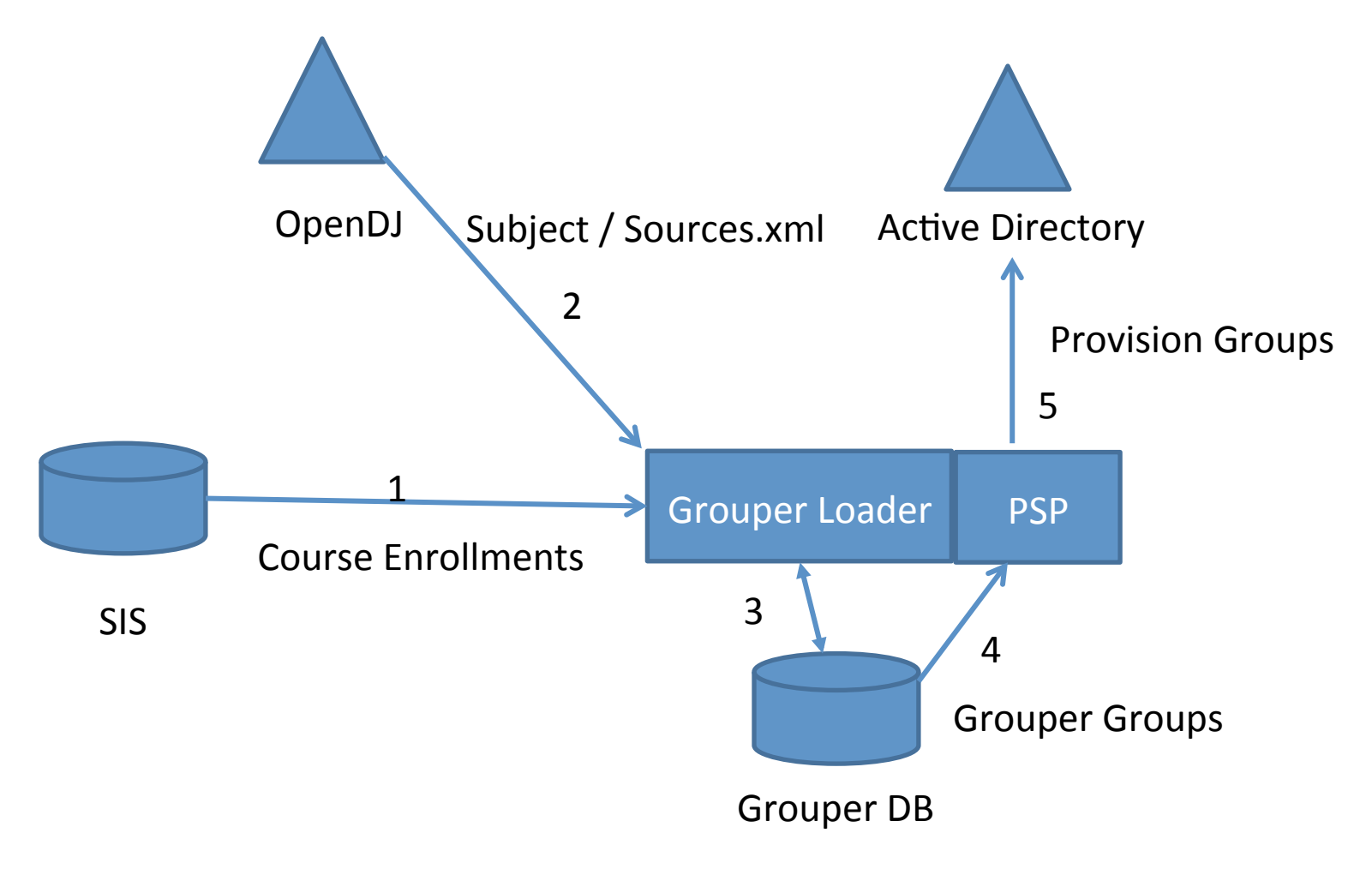

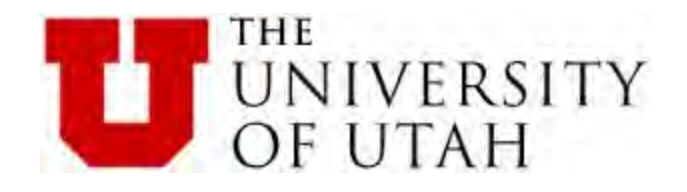

What "is" Grouper?

Components: 

Daemon (Also called the API)

-Start nohup ./gsh.sh -loader&

Shell (command line) (Java BeanShell)

./gsh

Web App / UI

 $\frac{6}{6/6/14}$  https://appserv01.idm.utah.edu/grouper

Apereo Miami 2014 

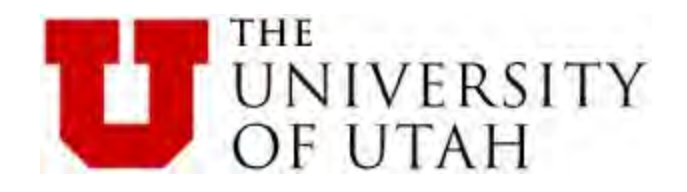

#### Grouper Shell

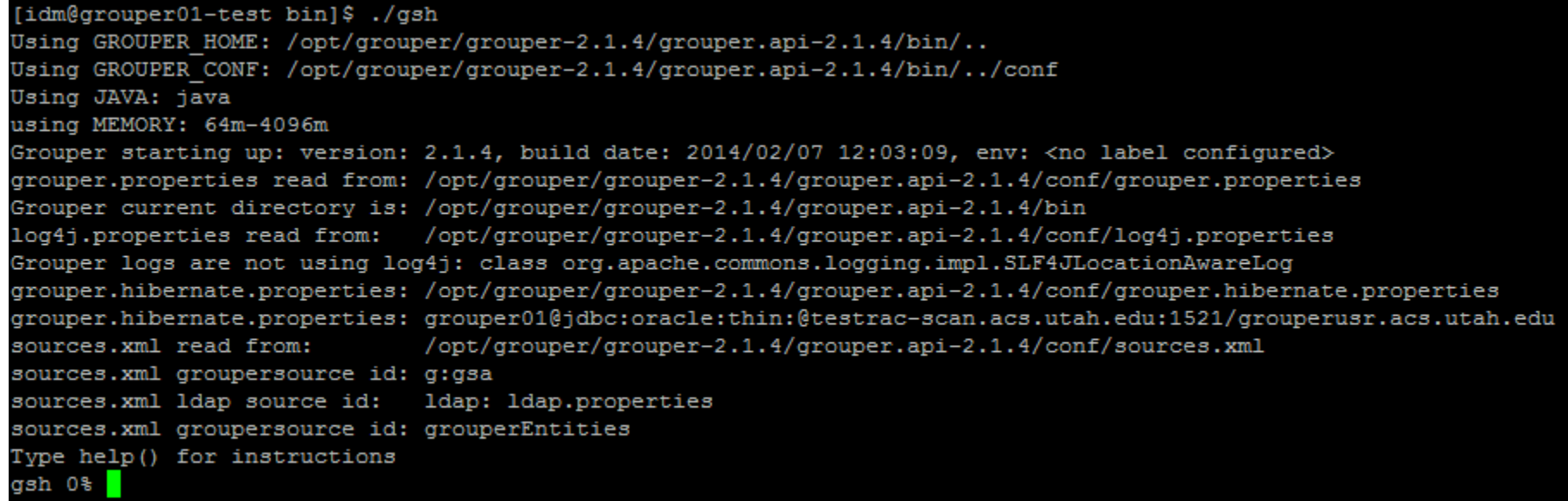

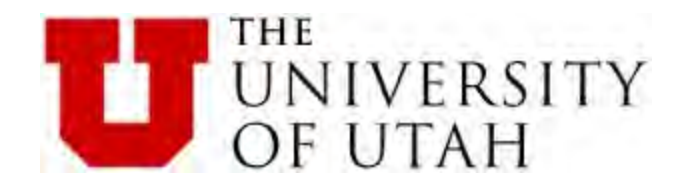

#### Grouper WEB UI

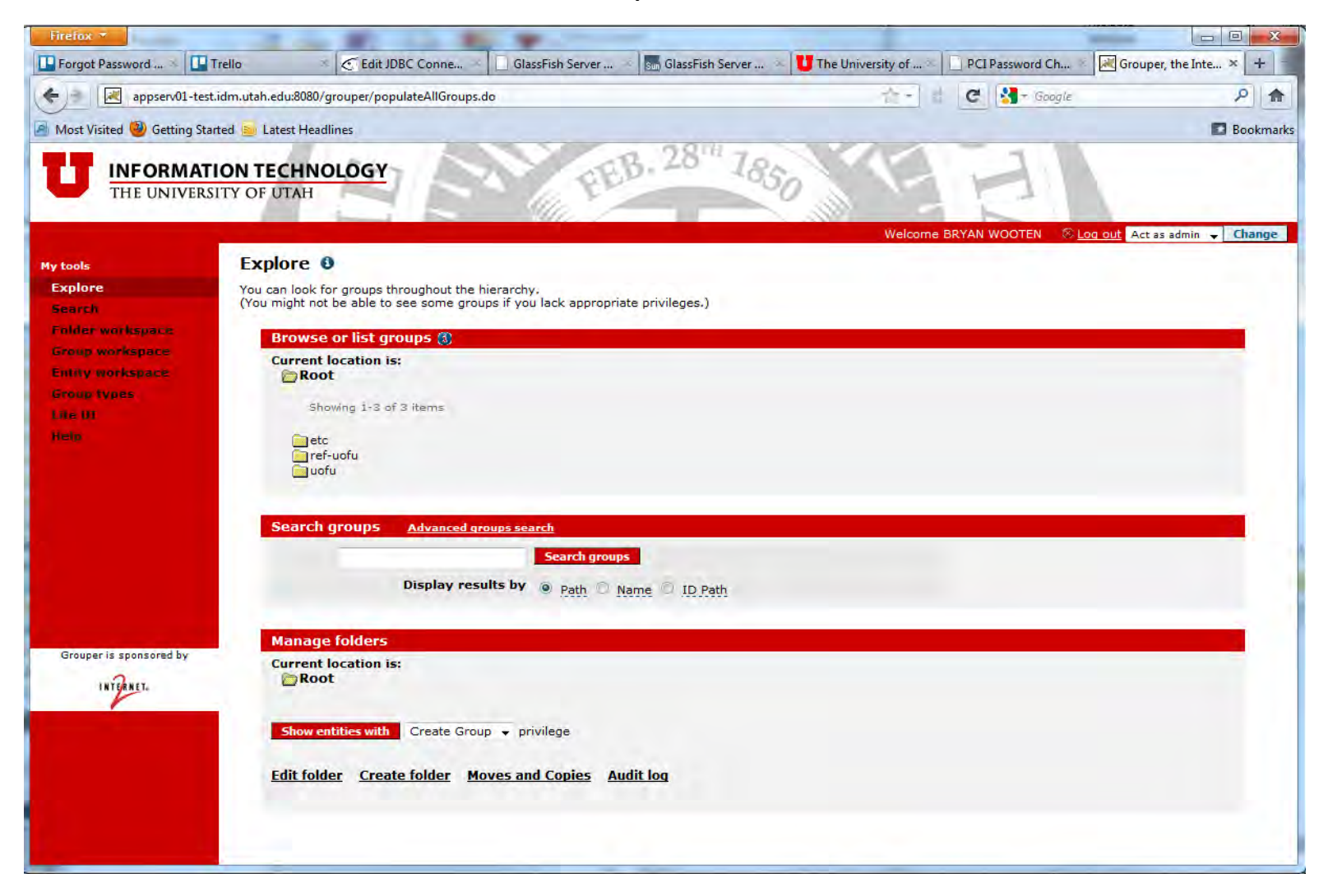

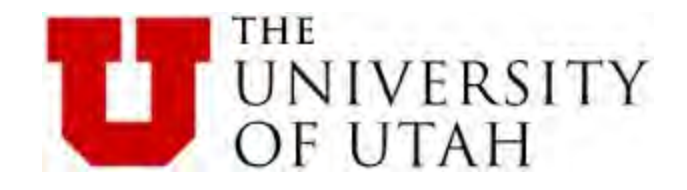

Stems and Groups

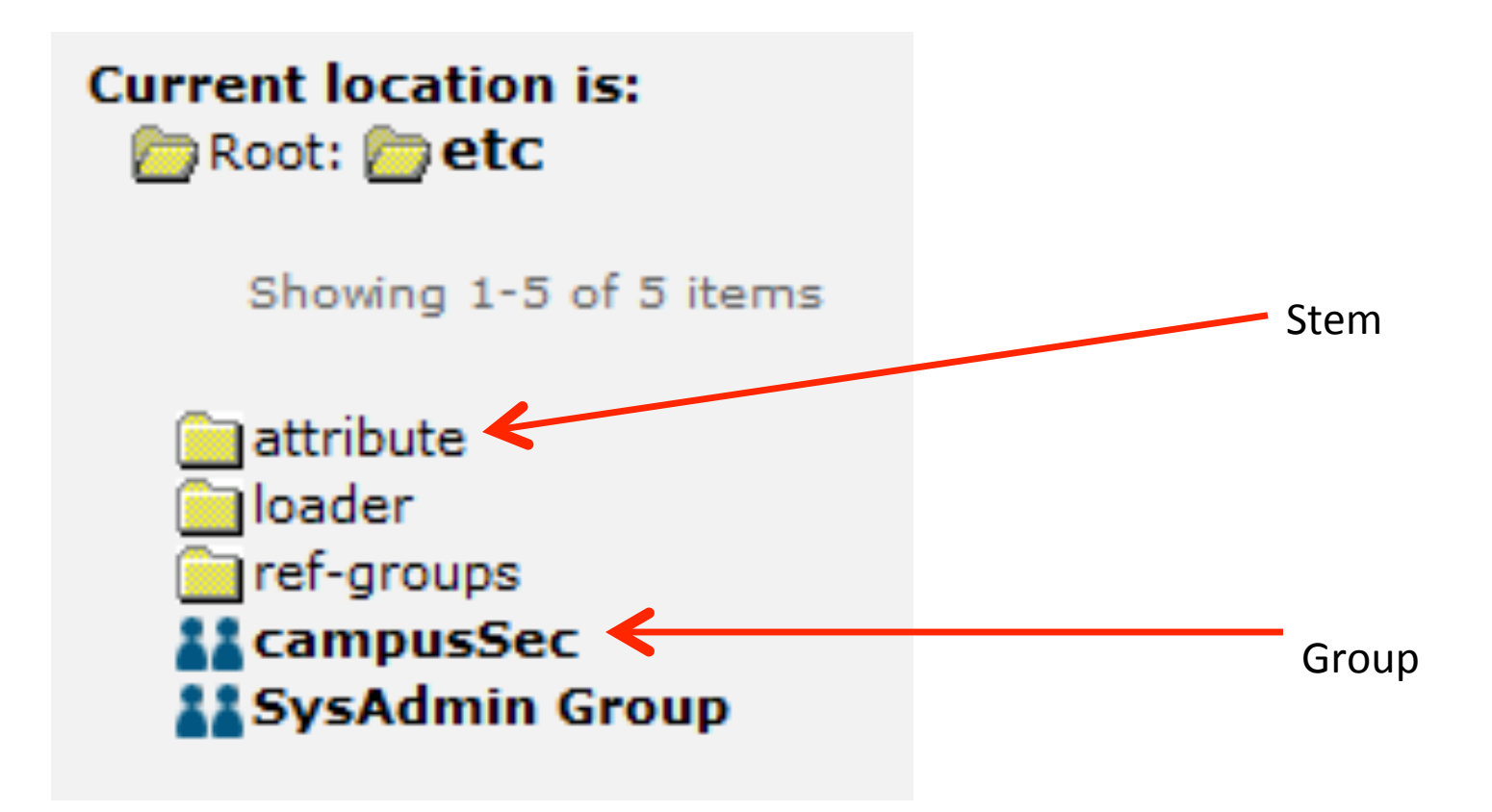

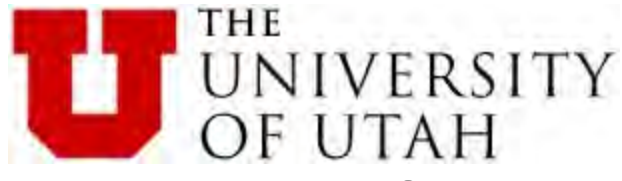

## Grouper Loader Job VS Grouper Group

Both are created using "Create Group" in the UI.

A Loader Job Group has no members. It defines how one or more groups are created.

Grouper Groups have members / subjects.

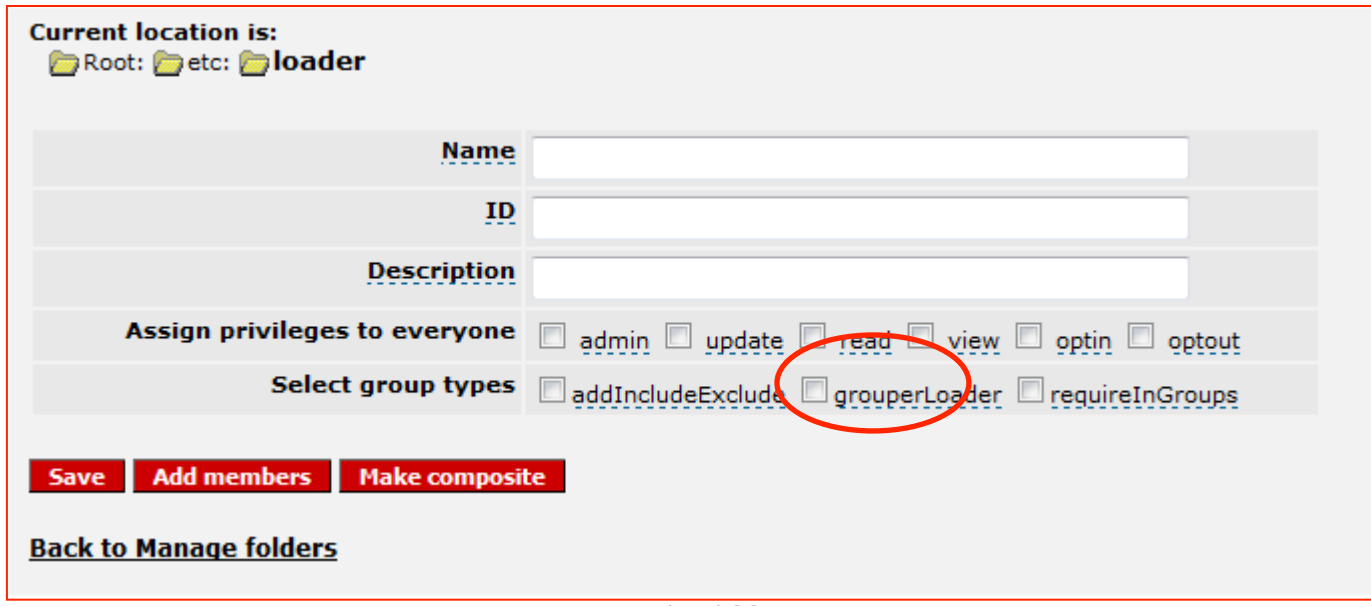

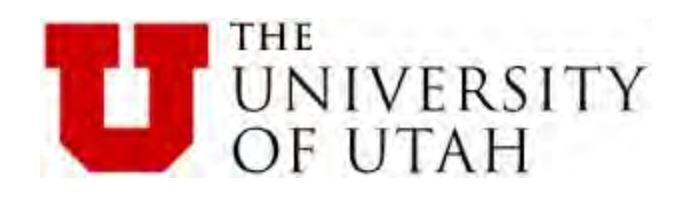

#### Grouper Loader Job

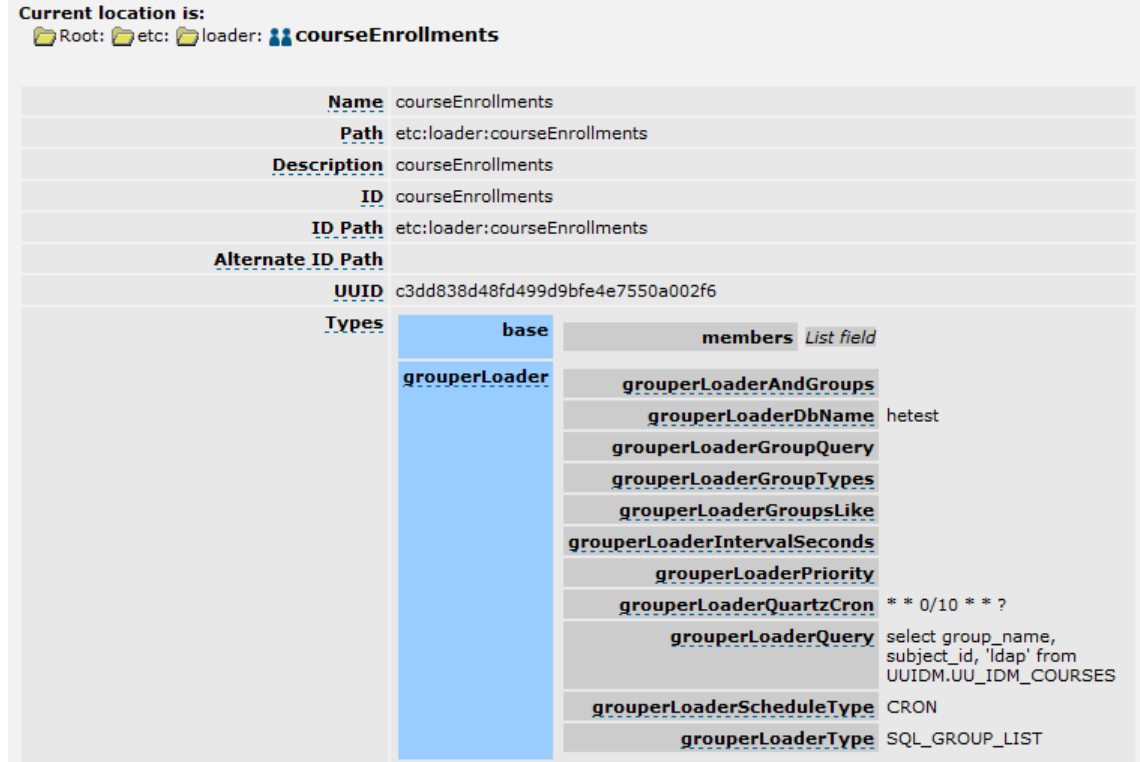

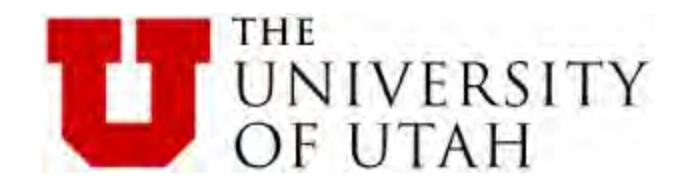

#### **Grouper Group**

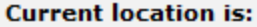

Root: Pref-uofu: Pcampus: Departments: 1100001

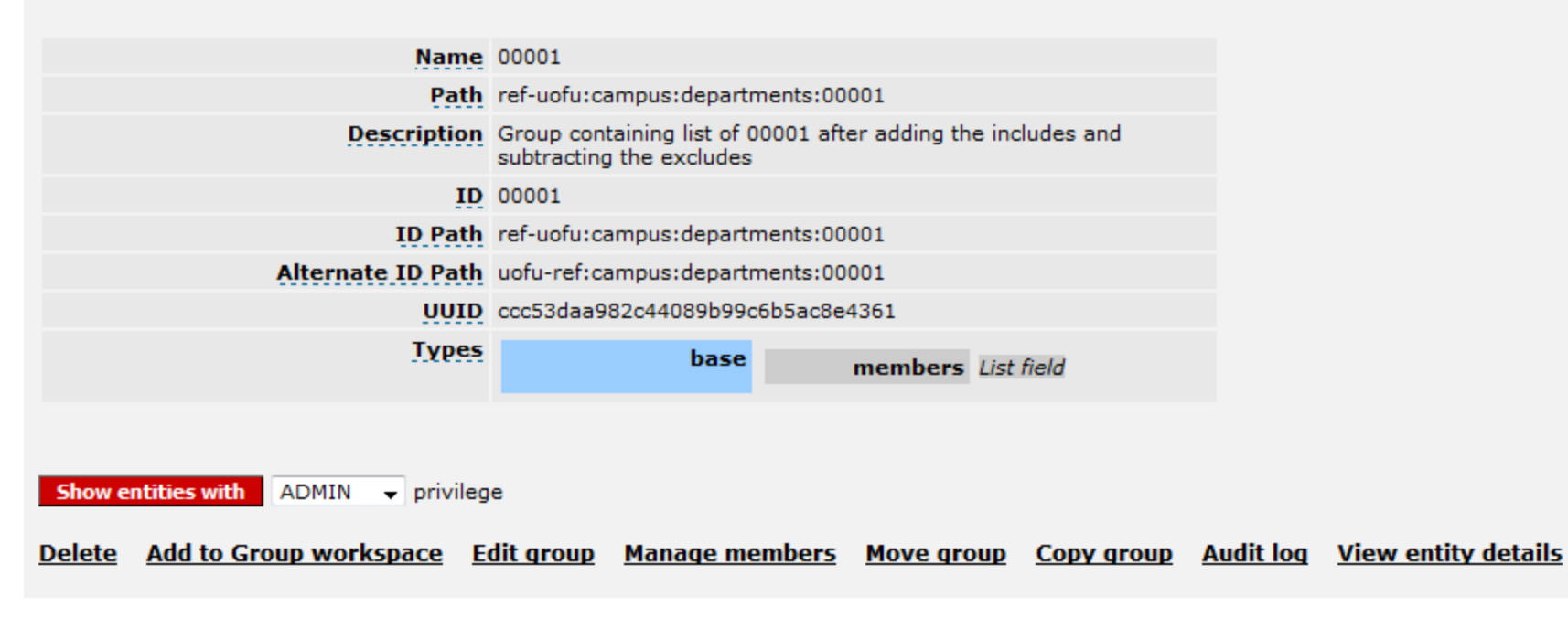

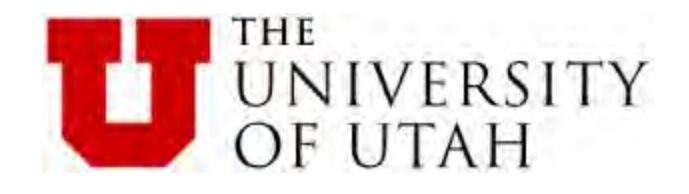

## Skills to build / configure Grouper:

ant Xml Java Version control SQL / know your DBA

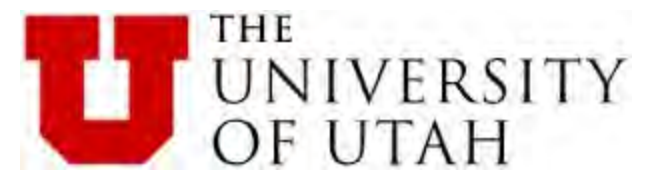

Grouper Installation – Non Quick Start

This is for building using the ANT build process on a linux machine. It assumes that ant 1.8.x is installed as well java 1.6.x.

- 1. Grouper UI (ANT Build Process)
	- a. Download grouper.api-2.1.4.tar.gz into working dir
		- i. Working dir for this example is idm-6:/root/sandbox
	- b. Download grouper.ui-2.1.4.tar.gz working dir
	- c. Untar both (tar $-xv$ f \*.tar)
	- d. Edit \$workingdir/grouper.ui-2.1.4/build.properties
		- i. Set: grouper.folder = /workingdir/grouper.api-2.1.4 (NOTE this is the api directory!)
		- ii. Set: should.copy.context.xml.to.metainf=false
		- iii. Comment out: replace.grouper.home=true (this is needed to set log4j.properties correctly)
	- e. Test build: sh /grouper-2.1.4/apache-ant-1.8.2/bin/ant war
- 2. Configure for deployment
	- a. Include CAS client in the war. Copy cas-client-core-3.2.1.jar (or other newer version) to /workingdir/grouper.api-2.1.4/lib/grouper/ cas-client-core-3.2.1.jar. This jar will wind up in the WEB-INF/lib directory of the webapp.
- 3. Edit grouper.ui-2.1.4/webapp/WEB-INF/web.core.xml for CAS Login (Insert at top of file)
	- a. Remove Basic-Auth xml entry at bottom of file.
	- b. Edit web-xml-merge-tags.xml. Comment out or remove: <tag name="security-constraint" key="url-pattern"/> <tag name="login-config" type="single"/> <tag name="security-role" key="role-name"/>
- 4. Edit grouper.api-2.1.4/conf/sources.xml (for Idap Subject Source)
- 5. Edit grouper.api-2.1.4/conf/ldap.properties (For subject source)
- 6. Edit grouper.api-2.1.4/conf/grouper.hibernate.properties (For Oracle DB)
- 7. Edit grouper.api-2.1.4/conf/grouper.properties: set groups.wheel.use  $=$  true
- 8. Edit grouper.api-2.1.4/conf/grouper.properties: (Don't allow just any user to see anything)
	- a.  $groups.create.grant. all. admin = false$
	- b. groups.create.grant.all.optin  $=$  false
	- $c.$  groups.create.grant.all.optout = false
	- $d.$  groups.create.grant.all.read = false
	- $e.$  groups.create.grant.all.update = false
	- f. groups.create.grant.all.view  $=$  false
	- $g.$  grouperIncludeExclude = true
	- h. grouperIncludeExclude.requireGroups.use = true

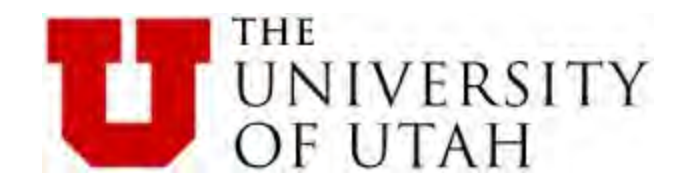

Grouper UI Build Installation.docx

https://uofu.box.com/s/5rnvzqvn8dq6kdho30ac

https://uofu.box.com/s/zrglcghfilao42kkz6ao

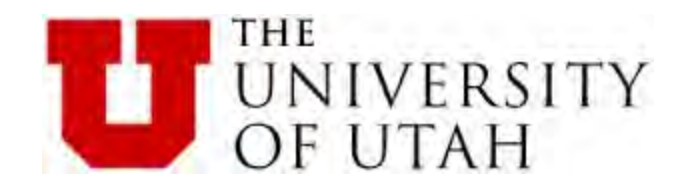

#### conf/sources.xml

<!-- LDAP Subject Resolver --> <source adapterClass="edu.internet2.middleware.subject.provider.LdapSourceAdapter"> <id>ldap</id> <name>LdapSourceAdapter</name> <type>person</type> 

 $\leq$ !-- Note that most of the Idap configuration is in the properties file. The filename can be a file in your classpath or an absolute pathname.  $\rightarrow$ 

 <init-param> 

<param-name>IdapProperties file</param-name> <param-value>Idap.properties</param-value>

 </init-param> 

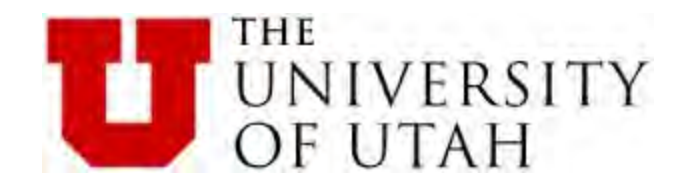

Conf/sources.xml cont'd.

<init-param> <paramname>SubjectID\_AttributeTyp e</param-name> <param-value>unid</ param-value> </init-param> 

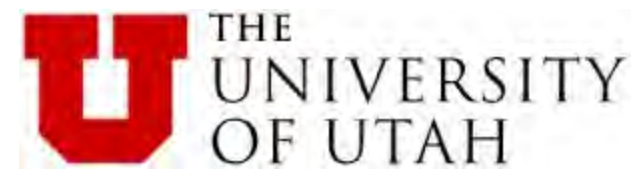

Conf/sources.xml cont'd.

 <search> <searchType >searchSubject</searchType> <param> <param-name>filter</param-name> <param-value> (& (unid=%TERM%) (objectClass=person)) </param-value> </param> <param> <param-name>scope</param-name> <param-value>SUBTREE\_SCOPE</param value> </param> <param> <param-name>base</param-name> <param-value>ou=people,o=utah.edu</ param-value> </param> </search> 

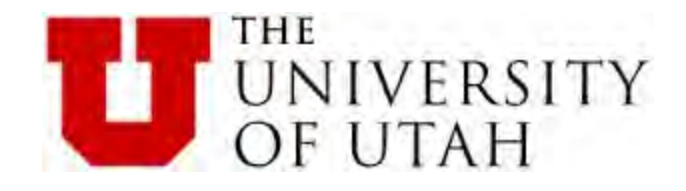

## Idap.properties

edu.vt.middleware.ldap.ldapUrl=ldap://idm-6.acs.utah.edu:389 edu.vt.middleware.ldap.searchScope=SUBTREE 

# authn if simple edu.vt.middleware.ldap.bindDn=cn=Directory Manager edu.vt.middleware.Idap.bindCredential=password

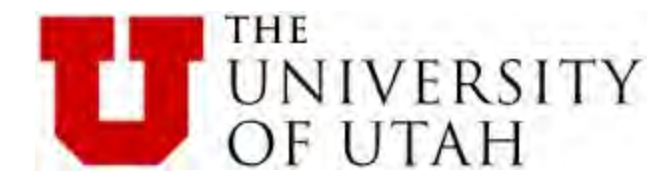

#### **EXPLORE**

#### **Edit attributes Current location is:**

grouper-loader.properties:  $db.hetest.user =  $uuidm$$  $db.$ hetest.pass = passed db.hetest.url = jdbc:oracle:thin:@testrac-scan.acs.utah.edu: 1521/hetsgfsh.acs.utah.edu 

Root: @etc: @loader: 11 courseEnrollments

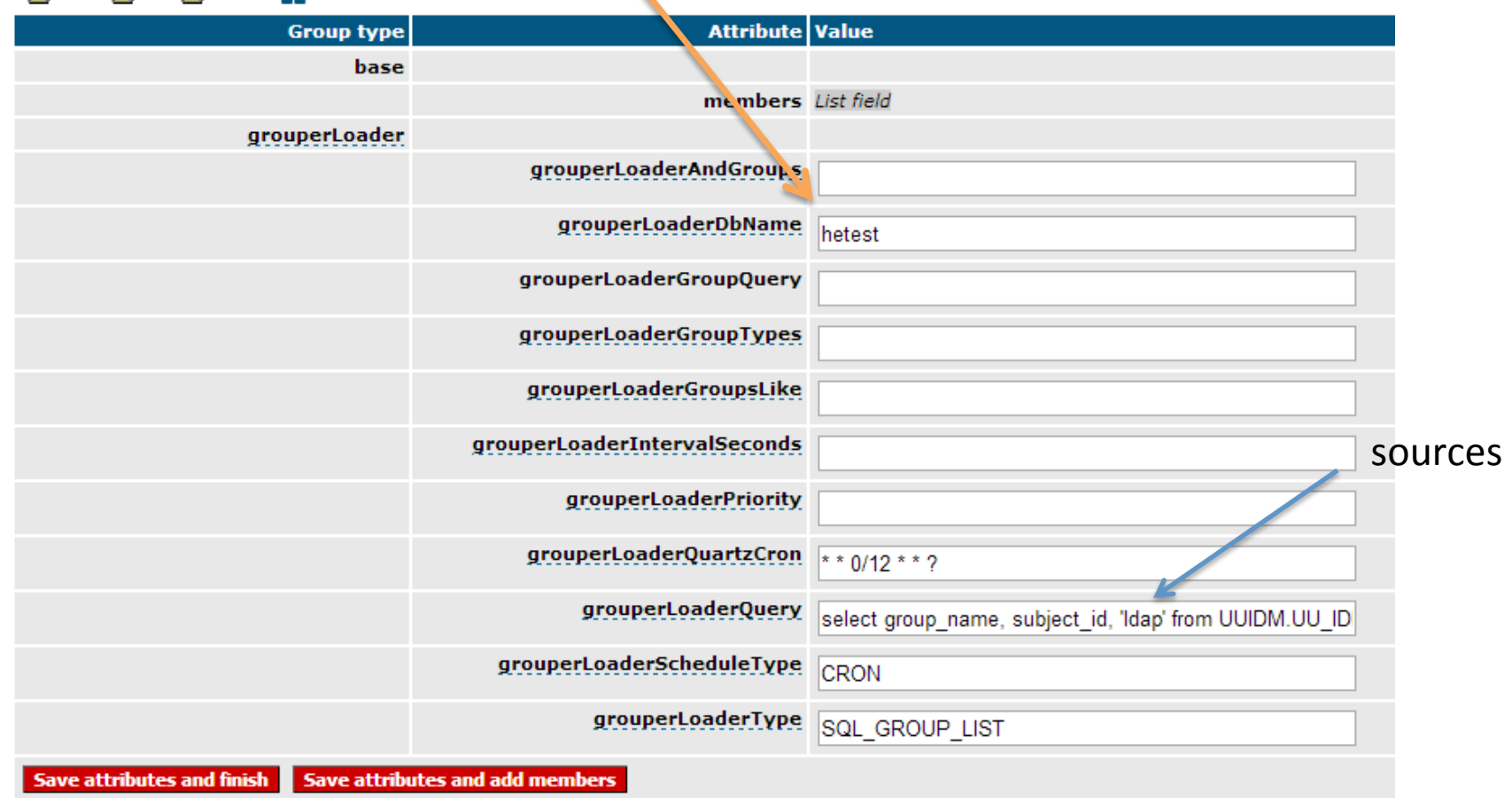

select group\_name, subject\_id, 'ldap' from UUIDM.UU\_IDM\_COURSES

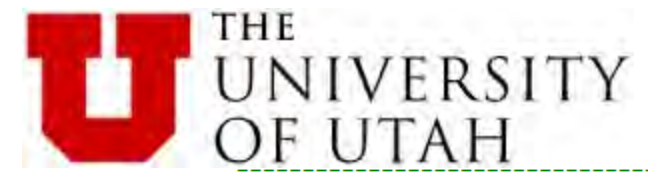

-- DDL for View UU\_IDM\_COURSEINSTRUCTORS

 $\sim$   $\sim$   $\sim$ 

```
CREATE OR REPLACE FORCE VIEW "UUIDM". "UU_IDM_COURSEINSTRUCTORS" ("GROUP NAME", "SUBJECT_ID") AS
  SELECT 'uofu: campus: courses: currTerm' ||
242.44
CT1.ACAD GROUP ||
242.44
CT1.ACAD ORG ||
23211
                                                                            Dirty Data
CT1.SUBJECT | |
232.44
replace(CT1. DESCR, ';" ', '') ||
232.44
CT1.CATALOG_NBR ||
232, 111
CT1.CLASS SECTION | |
':instructors',
    concat('u',SUBSTR(SE1.emplid,2))
    FROM PS_CLASS_INSTR SE1,
        PS CLASS TBL CT1
    WHERE SE1.STRM in (SELECT DISTINCT T.STRM AS SELECTTERM
  FROM PS_TERM_TBL T
  WHERE T. INSTITUTION = 'UOFU'
  AND (T.TERM BEGIN DT < add months (SYSDATE, 0) and t.term end dt > SYSDATE)
  AND T.ACAD CAREER
                              IN ( 'L', 'U') )AND SE1.CRSEID = CT1.CRSEIDAND SE1.CRSE_OFFER_NBR = CT1.CRSE_OFFER_NBR
   AND SE1.SESSION_CODE = CT1.SESSION_CODE
   AND SE1. CLASS SECTION = CT1. CLASS SECTION
    AND SE1.STRM = CT1.STRM
    AND CT1. CATALOG NBR = '5510'ORDER BY SE1. EMPLID, SE1. STRM, CT1. SUBJECT, CT1. CATALOG_NBR, CT1. CLASS_SECTION;
```
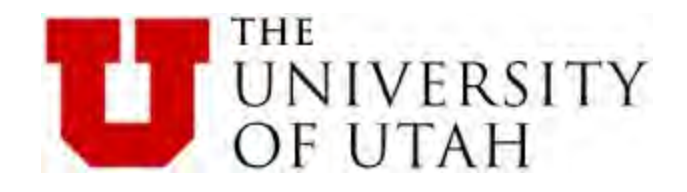

## Grouper Loader Job Creates these Grouper Groups

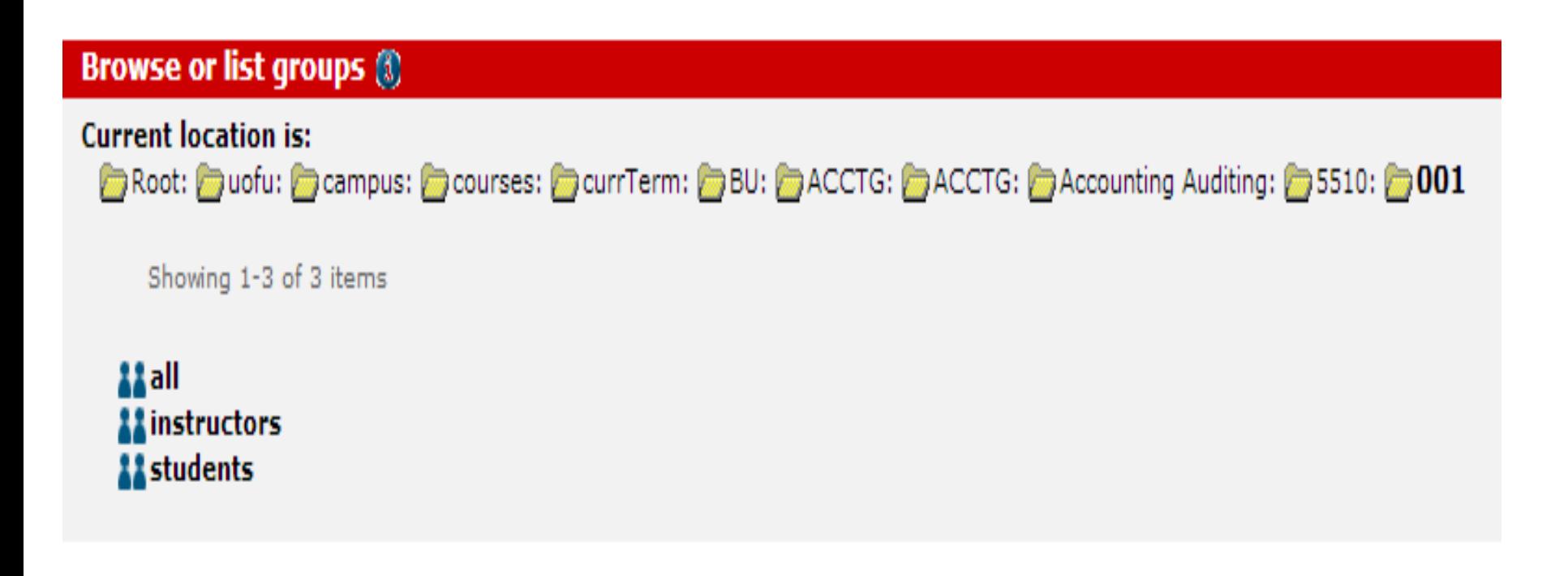

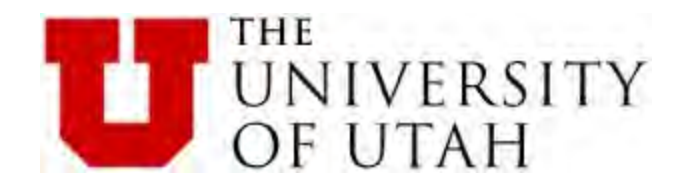

### We want this in Active Directory

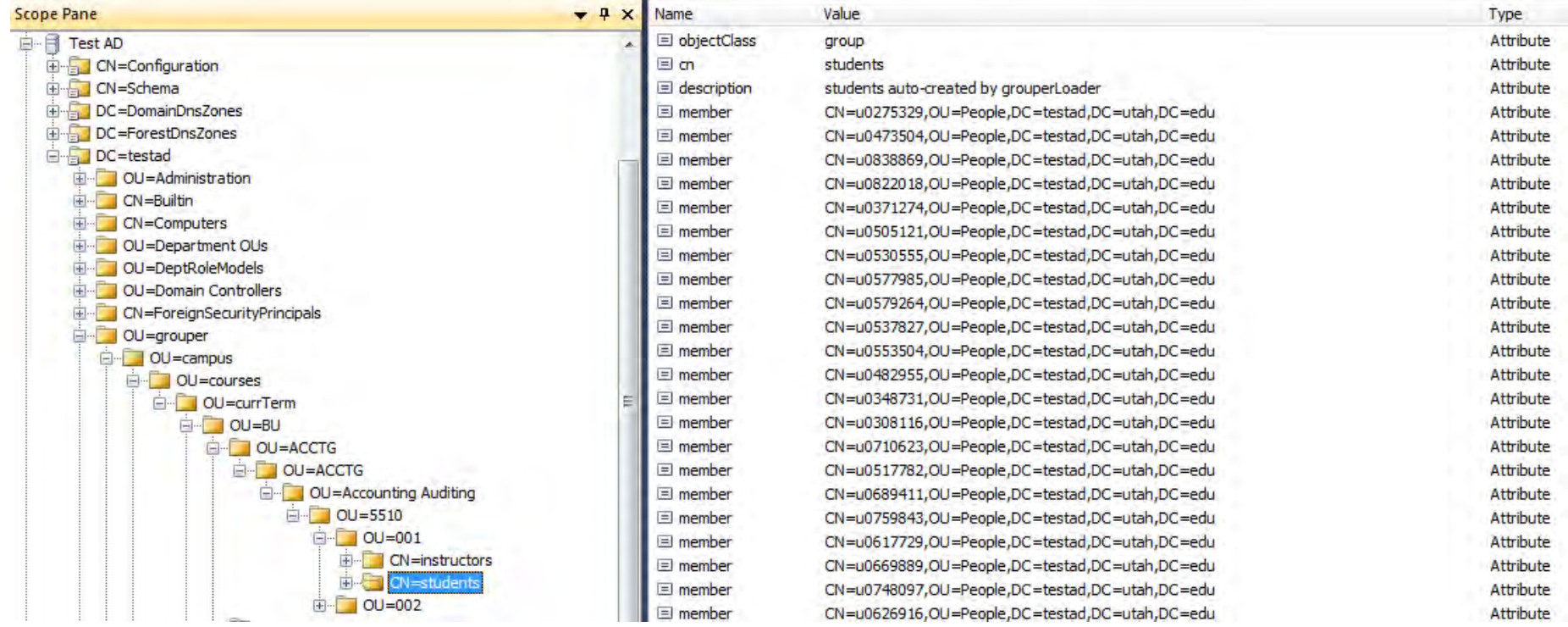

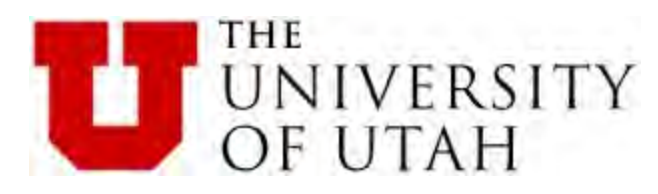

#### **Browse or list groups ®**

#### **Current location is:**

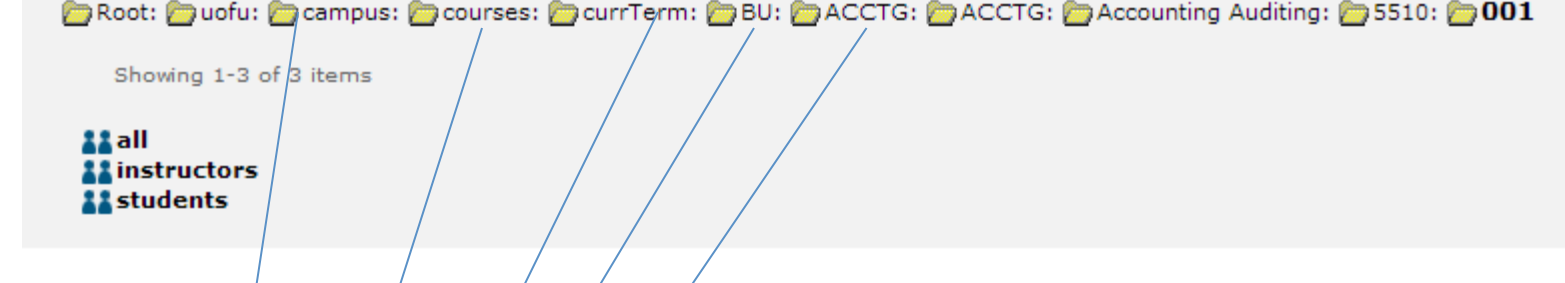

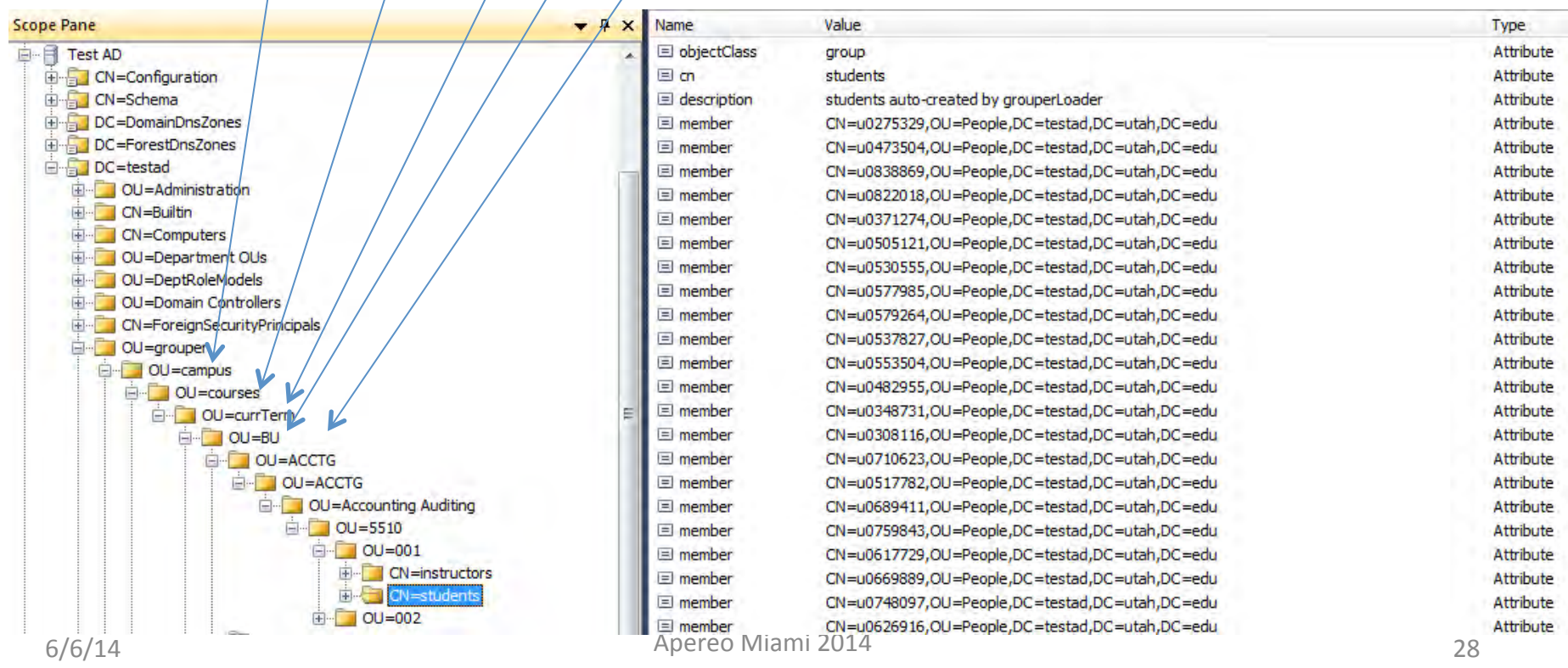

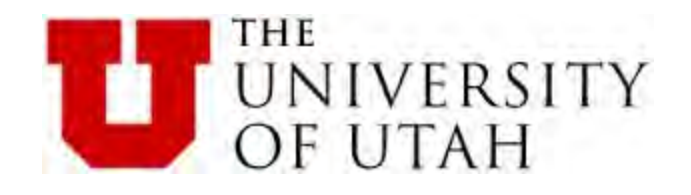

Last Step: Configure the PSP

Down load the Grouper Installer:

https://spaces.internet2.edu/display/Grouper/Grouper+Downloads

Contains PSP configuration examples

Sources **PSP! CASE SenSiTive!** 

Subject\_ID vs Subject\_Indentifier?

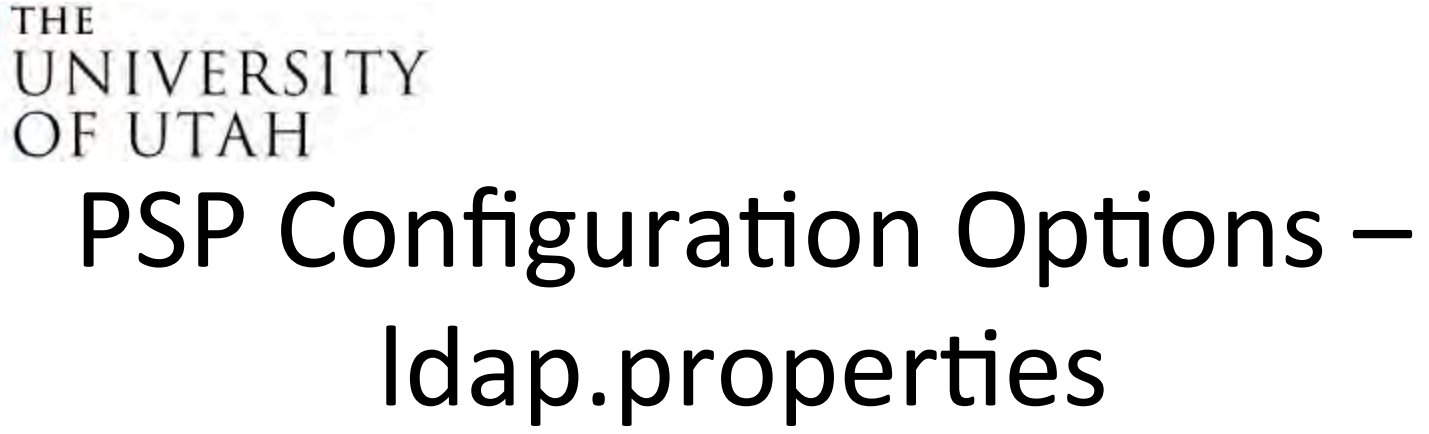

# • LDAP connection settings.

edu.vt.middleware.ldap.ldapUrl=ldap://127.0.0.1:389 edu.vt.middleware.ldap.bindDn=cn=Manager,dc=example,dc=edu edu.vt.middleware.Idap.bindCredential=secret edu.vt.middleware.ldap.ssl=false edu.vt.middleware.ldap.tls=false

## • Base DNs.

edu.vt.middleware.ldap.baseDn=dc=example,dc=edu edu.internet2.middleware.psp.groupsBaseDn=ou=groups,dc=example,dc=edu edu.internet2.middleware.psp.peopleBaseDn=ou=people,dc=example,dc=edu 

# Base Grouper stem to provision.

edu.internet2.middleware.psp.baseStem= 

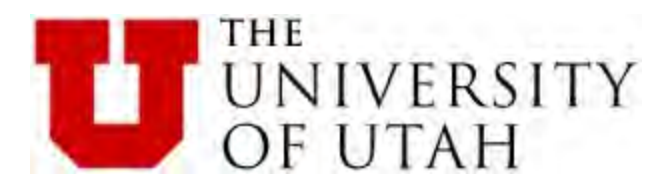

# $PSP$  Configuration Options – grouper-loader.properties.

## • Configure incremental provisioning

changeLog.consumer.psp.class = edu.internet2.middleware.psp.grouper.PspChangeLogConsumer changeLog.consumer.psp.quartzCron =  $0$  \* \* \* \* ? changeLog.consumer.psp.retryOnError = false

# Configure bulk provisioning

 $changeLog.psp.fullSync.class =$ edu.internet2.middleware.psp.grouper.PspChangeLogConsumer changeLog.psp.fullSync.quartzCron =  $005$  \* \* ?  $changeLog.psp.fullSync.runAtStartup = false$ changeLog.psp.fullSync.omitDiffResponses = true changeLog.psp.fullSync.omitSyncResponses = true

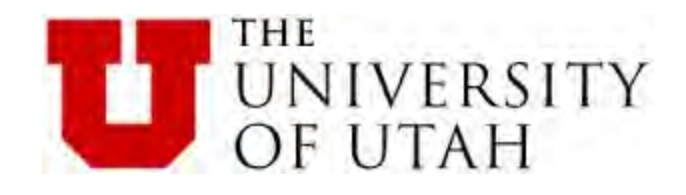

# The PSP XML Files

- 1. psp-internal.xml
- 2. psp-resolver.xml
- 3. psp-services.xml
- 4. psp.xml
- 5. psp-vt-ldap.xml

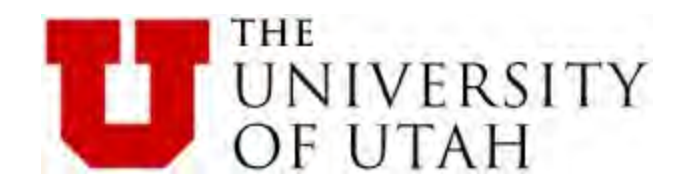

#### Psp-resolver.xml

 $\leq$  -- The MemberDataConnector returns attributes representing the member whose subject id or identifier is the principal

name. $\leftarrow$ 

 <resolver:DataConnector

 id="MemberDataConnector" 

```
				xsi:type="grouper:MemberDataConnector">
```

```
\leq -- Return members from the "Idap" source only. -->
```
 <grouper:Filter

 xsi:type="grouper:MemberSource" 

sourceId="Idap" />

 $\leq$  -- Return the "dn" attribute of members whose subject source id is "Idap". -->

<grouper:Attribute

 id="dn" 

```
source="Idap" />
```
 </resolver:DataConnector> 

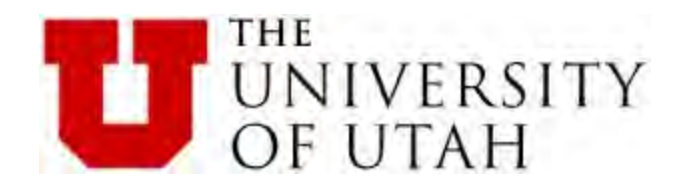

 $\leq$ !-- The GroupDataConnector returns attributes representing the group whose name is the principal name. The returned group

must be a child of the stem whose name is the edu.internet2.middleware.psp.baseStem property. Groups under the "etc" stem

are omitted.  $\rightarrow$ 

 <resolver:DataConnector

```
				id="GroupDataConnector"
```

```
				xsi:type="grouper:GroupDataConnector">
```

```
<!-- The MINUS filter matches stems which match the first child filter and not the second. -->
				<grouper:Filter xsi:type="grouper:MINUS">
```
<!-- The GroupInStem filter matches groups which are children of the given stem. --> <grouper:Filter

```
								xsi:type="grouper:GroupInStem"
```

```
								name="${edu.internet2.middleware.psp.baseStem}"
```

```
scope="SUB" />
```
 <grouper:Filter

```
								xsi:type="grouper:GroupInStem"
```
 name="etc" 

```
scope="SUB" />
```

```
				</grouper:Filter>
```
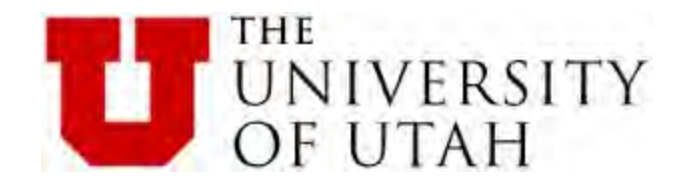

# Psp.xml

```
The PSP is case SensiTivE!
```

```
<pso	id="member">
```

```
<!-- The Idap member DN. -->
\leq !-- UofU - with AD as a target set the peopl base for AD -->
 <!--
 containerId="${edu.internet2.middleware.psp.peopleBaseDn}" />
 						-->	
<identifier
 						ref="memberDn"	
 						targetId="ldap"
```

```
						containerId="OU=people,DC=testad,DC=utah,DC=edu"	/>
```
<!-- Identifies member objects which exist on the target by objectclass attribute value. --> <identifyingAttribute name="objectclass" value="person" />

: 

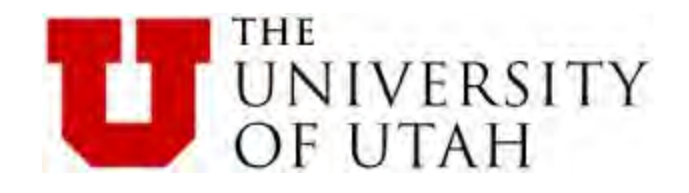

### http://www.internet2.edu/products-services/trust-identitymiddleware/grouper/

https://spaces.internet2.edu/display/groupertrain/Grouper+Training

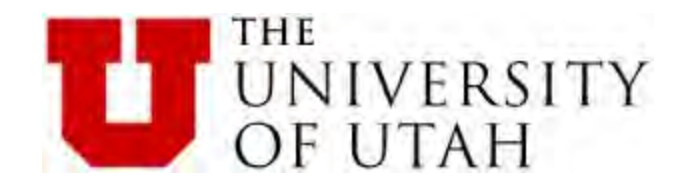

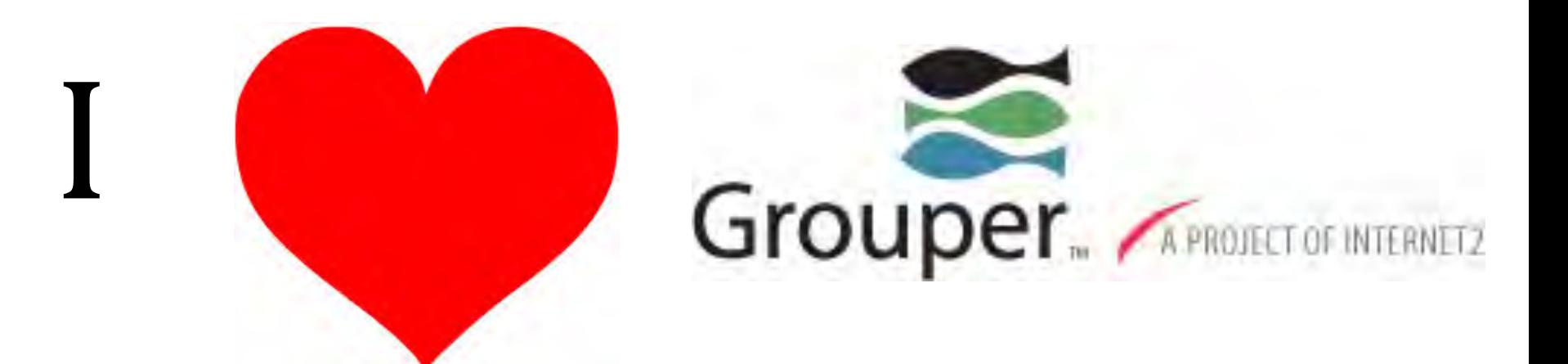